# <span id="page-0-0"></span>**Préface**

Cet appareil comporte huit modes (Sélection de scène, Programmé, Priorité à l'ouverture, Priorité à la vitesse d'obturation, Exposition manuelle, Lecture, Film, Configuration) que vous pouvez explorer. La combinaison des fonctions de ces modes non seulement permet à cet appareil de faire office d'appareil photo numérique, mais aussi d'enregistrer de courtes séquences vidéo et de l'audio.

Cet appareil permet d'avoir des images de qualité supérieure de 5,36 méga-pixels avec un zoom précis x32 (optique x8, plus numérique x4). La mémoire -interne de 16 Mo vous permet de stocker vos images et vos vidéos. L'objectif autofocus prend en charge un mode macro entre 20cm et 50cm. Normalement, il est capable de prendre des photos entre 50 cm et l'infini. Par le biais de la connexion par câble USB, les photos peuvent être facilement transmises de l'appareil sur le PC. Il comporte également une fonction de Sortie AV qui vous permet d'exécuter les opérations sur un téléviseur. Une fonction de capture en continu est également disponible, ce qui permet aux utilisateurs de prendre plusieurs images en succession rapide. Voici les principales caractéristiques :

- Mode P.A.S.M. (Playback, Aperture, Scene, Manual exposure : Lecture, Ouverture, Scène, Exposition manuelle)
- Enregistrement de vidéo et d'audio MPEG4
- Objectif optique x 8
- Viseur électronique
- Capteur d'orientation pour la rotation d'image fixe
- Flash rentrant
- 15 modes scène
- Histogramme sur l'écran
- Fonction de détourage et d'édition de cadre avec 6 cadres au choix
- Affichage diapo d'image 3x3
- Haut-parleurs intégrés

Pour profiter au mieux de cet appareil photo numérique, nous vous conseillons fortement de lire entièrement ce manuel avant d'utiliser l'appareil.

# **Table des matières**

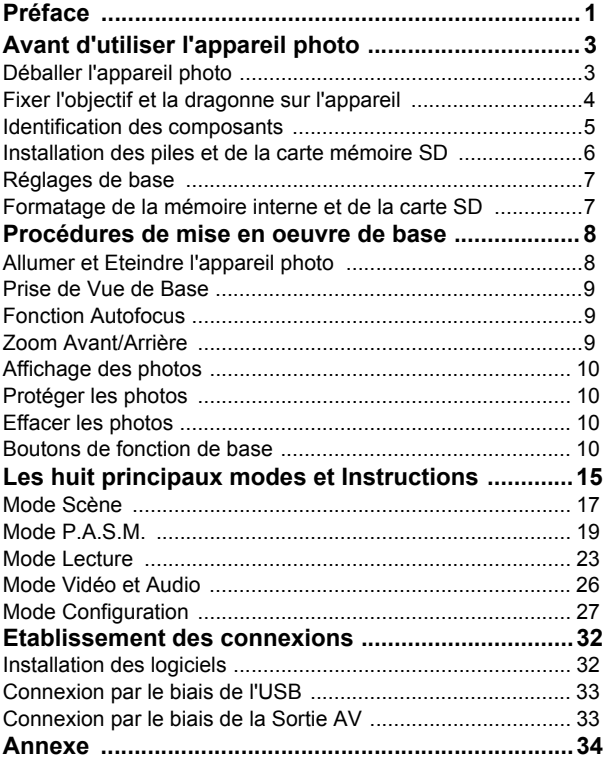

# Table des matières **2**Table des matières

# <span id="page-2-0"></span>**Avant d'utiliser l'appareil photo**

Régler cet appareil photo numérique est rapide et facile. Suivez la procédure ci-dessous pour vous élancer vers des frontières infinies.

# <span id="page-2-1"></span>**Déballer l'appareil photo**

- 1. Retirez tous les éléments de la boîte. (Il est fortement recommandé de conserver la boîte et les matériaux d'emballage pour pouvoir les réutiliser ultérieurement)
- 2. Vérifiez la présence des éléments suivants :

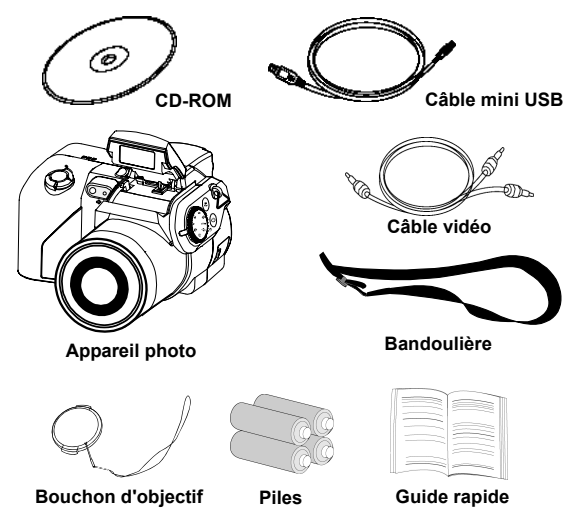

## <span id="page-3-0"></span>**Fixer l'objectif et la dragonne sur l'appareil**

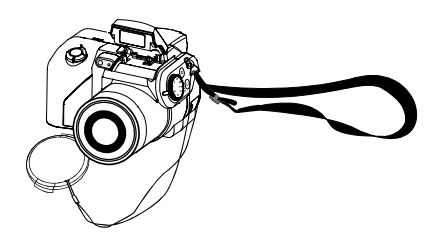

Le bouchon d'objectif et la dragonne sont attachés ensemble. Pour enlever ou mettre en place le bouchon d'objectif, appuyez sur les deux côtés du bouton rétractable.

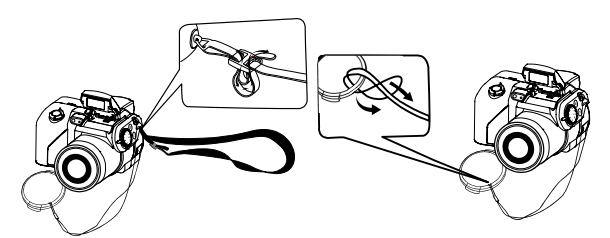

Faites passer la dragonne dans l'orifice pour dragonne de l'appareil et dans le bouchon d'objectif. Ajustez la dragonne à la longueur désirée.

# <span id="page-4-0"></span>**Identification des composants**

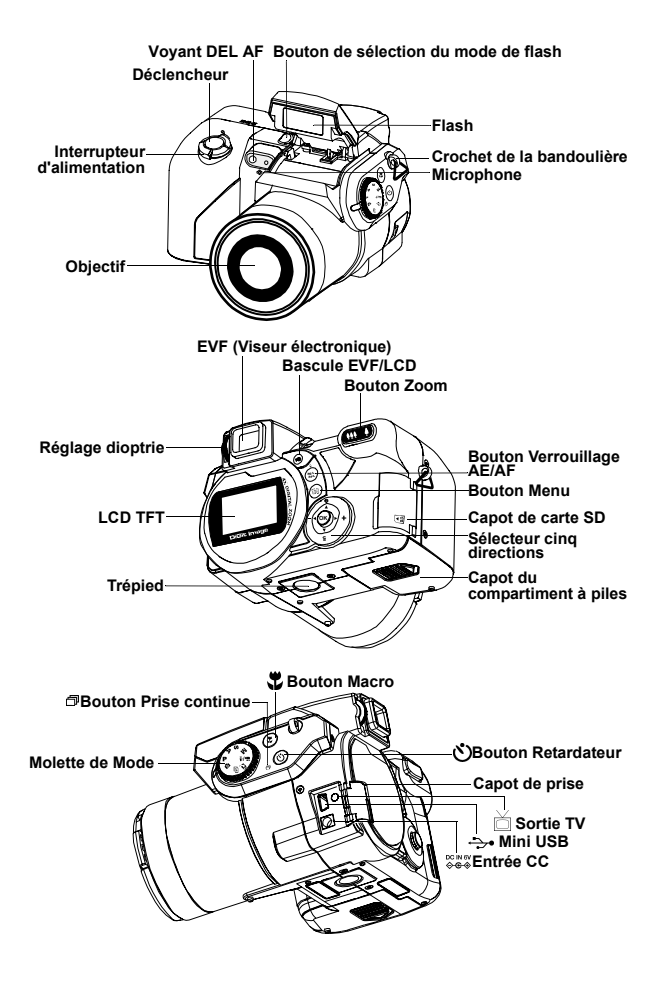

**5**

# <span id="page-5-0"></span>**Installation des piles et de la carte mémoire SD**

Cet appareil utilise 4 piles AA ou 2 piles CR-V3. Les piles et la carte SD sont situées dans des compartiments distincts. Le compartiment à piles est situé sur la base de l'appareil, tandis que le compartiment de la carte SD est situé sur l'arrière de l'appareil.

- **1.** Faites glisser le capot du compartiment piles dans la direction de la flèche, puis soulevez-le pour l'ouvrir.
- **2.** Chargez les piles dans le compartiment à piles. (a)
- **3.** Refermez le capot du compartiment à piles.
- 4. Faites pivoter le capot du compartiment à capot du compartiment à piles Carte SD carte SD, et insérez la carte SD dans son emplacement. (b)
- **5.** Fermez le capot du compartiment à carte SD.

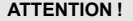

**ATTENTION !** 1.Utilisez exclusivement les piles ou l'adaptateur secteur spécifiés (6,0V 2A) avec cet appareil. Toute autre source d'alimentation risque de causer un incendie.

**(a)**

 $-$ 

- 2.Pour optimiser les performances des piles, remplacez toutes les piles usagées à la fois et gardez les piles éloignées de toute source de chaleur.
- 3.Pour mettre les piles au rebut, veuillez vous reporter aux instructions du fabricant des piles.
- 4.Ne mélangez pas des piles de types différents, sinon vous risquez de provoquer un incendie ou une explosion. Utilisez uniquement un type de piles à la fois.
- 5.Les piles doivent être insérées dans le compartiment des piles en respectant la polarité "+" et "-"
- 6.Si vous voulez utiliser une source d'alimentation alternative, vous pouvez utiliser le kit adaptateur secteur optionnel.

**(b)**

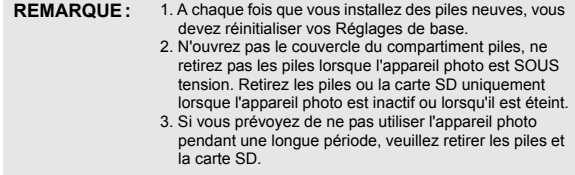

# <span id="page-6-0"></span>**Réglages de base**

Une fois que l'appareil photo est allumé, une "image de bienvenue" apparaîtra sur l'écran LCD. Faites tourner la molette de mode sur le mode Configuration. Veuillez procéder aux réglages suivants :

### **Réglage de la langue souhaitée**

Il y a au total douze langues que vous pouvez choisir pour interagir avec cet appareil. Veuillez vous reporter à Mode Configuration. (Page 30)

### **Réglage de la Date et de l'Heure**

Veuillez vous reporter à Réglage de la date et de l'heure dans Mode Configuration. (Page 27)

# <span id="page-6-1"></span>**Formatage de la mémoire interne et de la carte SD**

Pour prendre les photos plus efficacement, formatez tout le contenu de la carte SD. Pour formater la carte SD, veuillez insérer votre carte SD dans l'emplacement SD. Puis suivez la procédure ci-dessous :

- 1. Faites tourner la molette de Mode sur le mode Configuration.
- 2. Appuyez sur le bouton Menu pour accéder au menu Configuration et sélectionnez "Formater".
- 3. Il vous sera demandé à l'écran LCD si vous voulez "Formater la carte SD ?".

4. Appuyez sur le bouton OK pour confirmer et effectuer le formatage. Finalement, lorsque vous retirerez la carte SD de l'appareil, l'écran LCD affichera le message de confirmation suivant : "Formater la mémoire interne ?" Puis, appuyez sur le bouton OK pour procéder au formatage de la mémoire interne.

# <span id="page-7-0"></span>**Procédures de mise en oeuvre de base**

Cette section fournit des instructions simples et élémentaires pour vous aider à commencer à utiliser votre appareil photo numérique. Dans cette section, vous allez apprendre comment mettre l'appareil sous et hors tension, comment prendre des photos, comment utiliser la fonction Autofocus, comment faire un Zoom avant et arrière, et comment Lire vos photos. Une description des fonctions EVF et LCD est également donnée.

# <span id="page-7-1"></span>**Allumer et Eteindre l'appareil photo**

- 1. Enlevez le bouchon d'objectif
- 2. Faites glisser l'interrupteur d'alimentation dans la direction de la flèche.
	- le voyant DEL d'alimentation s'allume et l'appareil est alimenté.
	- mettez l'appareil hors tension (faites à nouveau glisser l'interrupteur)
	- La fonction de mise hors tension automatique ne marche que lorsque les piles sont utilisées.

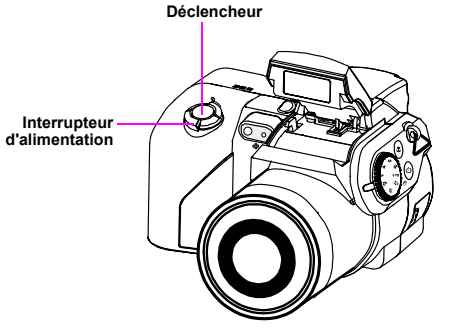

**\*\*L'indicateur DEL du panneau arrière reste vert lorsque l'appareil est sous tension\*\***

**Astuce :** L'écran LCD avertit l'utilisateur qu'il faut ouvrir le bouchon d'objectif si ce dernier est resté en place.

# <span id="page-8-0"></span>**Prise de Vue de Base**

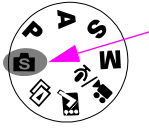

1.) Faites tourner la molette de mode sur le mode Scène.

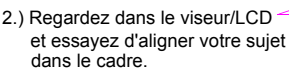

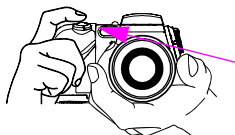

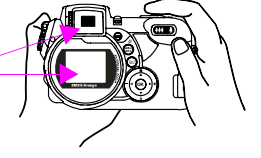

3.) Une fois que vous avez terminé sur le déclencheur. le réglage, appuyez une fois

**Astuce :** Ne pas obstruer l'objectif ou le flash avec votre doigt.

# <span id="page-8-1"></span>**Fonction Autofocus**

Lorsque le déclencheur est enfoncé à mi-course, la fonction Autofocus est activée et l'objectif de l'appareil se met automatiquement au point. Suivez la procédure ci-dessous pour activer cette fonction :

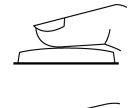

1. Dans les conditions normales, les repères de coupe sont jaunes. Une fois que le déclencheur est enfoncé à mi-course pour activer la fonction Autofocus, les repères de coupe prendront une couleur verte. En cas d'échec, les repères de coupe prennent une couleur rouge.

2. Enfoncez le déclencheur à fond pour prendre la photo.

# <span id="page-8-2"></span>**Zoom Avant/Arrière**

Cet appareil possède un zoom optique 8 x et un zoom numérique 4 x. La barre de zoom rampe qui se trouve sur le côté droit de l'écran LCD informe l'utilisateur sur l'état du zoom lorsque vous appuyez sur le bouton zoom avant ou arrière. Lorsque vous appuyez sur le bouton zoom, il y a 15 niveaux d'agrandissement de zoom optique (f0~f6), de W (Wide : Large) à T (Télé) ; l'objectif zoom peut ressortir et se rétracter automatiquement. Huit niveaux supplémentaires de zoom (de x0,5 chacun), de T(élé) à x4 (Zoom numérique x4) sont activés sur la barre de

zoom lorsque vous appuyez sur le bouton zoom. Vous pouvez voir le résultat sur l'écran LCD.<br>1 Une fois que vous ave

Une fois que vous avez aligné votre sujet sur l'écran LCD, appuyez sur le bouton zoom avant ou arrière pour sélectionner la distance qui vous convient.

# <span id="page-9-0"></span>**Affichage des photos**

Pour afficher instantanément les photos que vous venez de prendre, il vous suffit de faire tourner la molette de mode sur le mode Lecture. Pour une description détaillée du mode Lecture, veuillez vous reporter à la page 23.

# <span id="page-9-1"></span>**Protéger les photos**

Pour protéger instantanément les photos que vous venez de prendre, appuyez sur le bouton menu et sélectionnez la fonction de protection. Pour protéger les images en mode lecture, appuyez sur le bouton AE/AF/ protéger et appuyez sur ok.

# <span id="page-9-2"></span>**Effacer les photos**

Pour effacer instantanément la photo, faites tourner la molette de mode sur le mode Lecture, puis appuyez sur le bouton bas et sur OK pour supprimer la photo courante.

# <span id="page-9-3"></span>**Boutons de fonction de base**

L'appareil possède les fonctions de base suivantes.

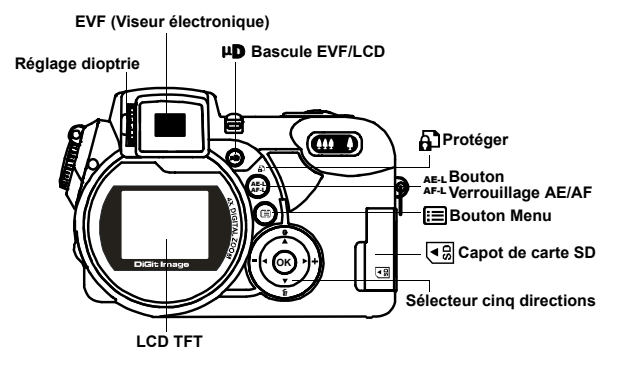

AE-L AF-L **Protection et Verrouillage AE/AF :** Ces trois fonctions seront activées avec ce bouton. En mode lecture, appuyez sur ce bouton pour protéger l'image. Le verrouillage AE permet de verrouiller l'exposition sur un point différent du point de mise au point. Une fois l'exposition verrouillée, vous pouvez recomposer votre photo tout en conservant le niveau d'exposition désiré. Le verrouillage AF permet de verrouiller la mise au point sur le sujet puis de recomposer la photo. C'est utile pour les sujets éclairés par l'arrière ou éclairés de façon ponctuelle.

Verrouillage AE : Appuyez une fois sur le bouton "L" pour activer le verrouillage AE

Verrouillage AF : Appuyez deux fois sur le bouton "L" pour activer le verrouillage AF

Normal : Appuyez à nouveau sur le bouton "L" pour revenir au mode normal

**Astuce :**AF button locks the focus object for a sequence shooting. Pressing the snap button halfway can proceed AF lock for only one image, but next.

- **Menu :** Ce bouton permet d'accéder rapidement à la fonction menu.
	- **Flash :** Ce bouton permet de régler le flash sur Arrêt / Réduction auto des yeux rouges / Fill-in / Ralenti. Pour activer le premier flash, appuyez sur le bouton flash pour sélectionner le mode de flash et sélectionnez le réglage de flash désiré. Le bouton flash doit ressortir pour que vous puissiez activer le mode flash. Sinon, le flash ne fonctionnera pas et vous ne pourrez pas sélectionner le type de flash. Lorsque le flash ressort, le réglage de flash par défaut sera Fill in, suivi par Auto, Ralenti et Arrêt.

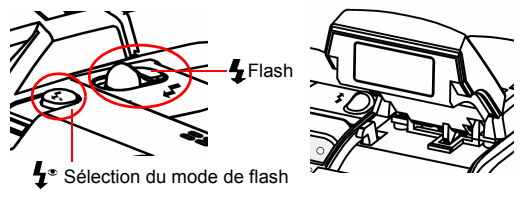

Fill-in : Appuyez sur le bouton flash pour le mode fill in. C'est aussi le réglage par défaut.

Réduction auto des yeux rouges : Appuyez sur le bouton flash une fois pour avoir la réduction automatique des yeux rouges.

Ralenti : Utilisé pour un déclenchement au ralenti.

Arrêt contraint : Lorsque le flash est désactvé.

**Astuce :** Enfoncez le flash ressorti lorsque vous ne l'utilisez pas.

**EVF/LCD :** Ce bouton vous permet de basculer entre LCD et EVF (Viseur électronique) pour utiliser cet appareil. **Réglage dioptrie :** Permet à l'utilisateur d'ajuster la vision éloignée ou rapprochée du viseur.

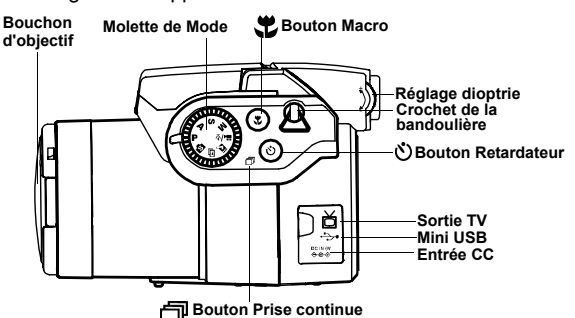

- **Macro :** La fonction macro permet à l'utilisateur de ٣ž prendre des photos en gros plan à une distance comprise entre 20cm et 50 cm. Appuyez sur le bouton Macro pour accéder à la fonction Macro.
- **Retardateur :** La fonction retadateur est utilisée en mode capture et vidéo avec un délai de 3 à 10 secondes. Il est fortement recommandé d'utiliser un trépied lorsque vous réglez le retardateur sur 3 secondes.
- **Prise de vue continue :** Cette fonction permet de prendre ٦ı 3 photos à la suite. Placez la molette de mode sur le mode P.A.S.M. et scène, appuyez deux fois sur le bouton retardateur/prise continue, et appuyez sur le déclencheur.

### **Remarque :**

- 1.Le flash n'est pas disponible en mode prise continue.
- 2.Pendant la prise de vue, les images ne seront pas affichées sur l'écran LCD.
- 3.La mise au point et l'équilibre des blancs sont ajustés pour la première image, et ces réglages seront également utilisés pour les autres images.
- 4.La prise continue et le retardateur partagent le même bouton.

**Zoom:**Cet appareil possède un zoom optique 8 x et un AAA . zoom numérique 4 x.

| Résolution         | Zoom numérique |
|--------------------|----------------|
| 10M (3648 x 2736)  | x <sub>1</sub> |
| 5.0M (2560 x 1920) | $\times 4$     |
| 3.0M (2048 x 1536) | $\times 4$     |
| 1.3M (1280 x 960)  | $\times 4$     |
| VGA (640 x 480)    | x <sub>4</sub> |

En mode Capture:

 $\bullet$ Zoom avant:Appuyez sur le bouton Zoom avant pour agrandir l'image **444** Zoom arrière: Appuyez sur le bouton Zoom arrière pour réduire l'image En mode Lecture:(Agrandir / Diapo)

 $\alpha$ Zoom avant:Appuyez sur le bouton Zoom avant pour agrandir l'image

DC. Zoom arrière:Appuyez sur le bouton Zoom arrière pour l'affichage diapo (3x3)

o

**Ecran EVF/LCD :** Ce bouton vous permet d'allumer ou d'éteindre l'écran pour afficher le viseur électronique et l'écran LCD. Lorsque EVF est sélectionné, l'écran LCD ne sera pas allumé.

### **Astuce : HV / Valeur d'histogramme**

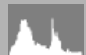

La Valeur d'histogramme donne la luminosité et le contraste du sujet. Elle permet de contrôler l'exposition avec plus de précision. En mode lecture, l'histogramme affiche les informations de luminosité et des photos enregistrées. Vous pouvez régler l'affichage de l'histogramme en appuyant sur le sélecteur à cinq directions dans les modes prise de vue et lecture.

# <span id="page-14-0"></span>**Les huit principaux modes et Instructions**

Cette section décrit les huit modes de cet appareil. Ces modes seront décrits par le détail plus loin. Sous chacun des modes suivants, vous pouvez choisir d'utiliser les modes en regardant soit sur l'écran LCD soit par le viseur électronique. Pour basculer entre le viseur électronique et l'écran LCD, appuyez sur le bouton EVF/LCD.

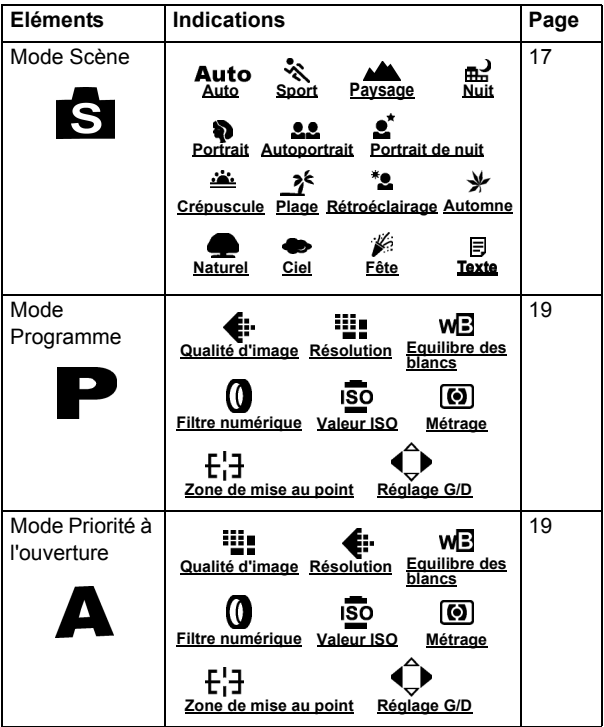

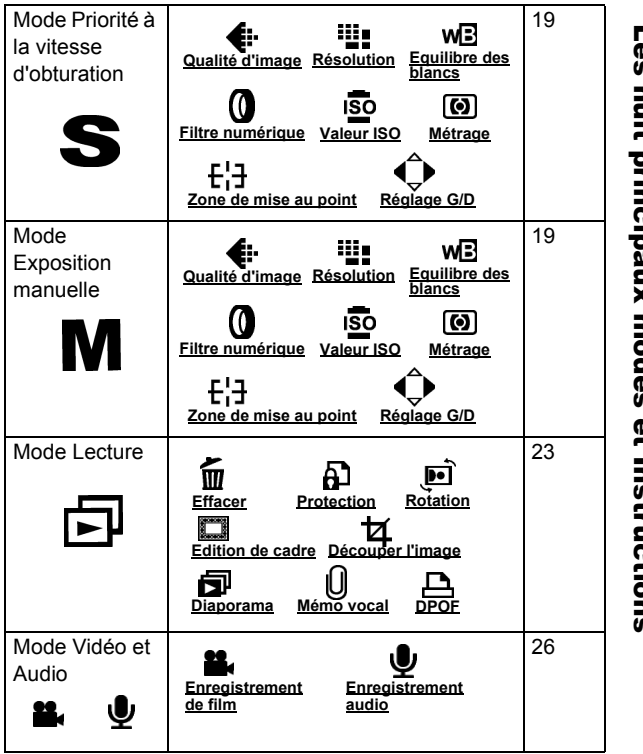

<span id="page-16-0"></span>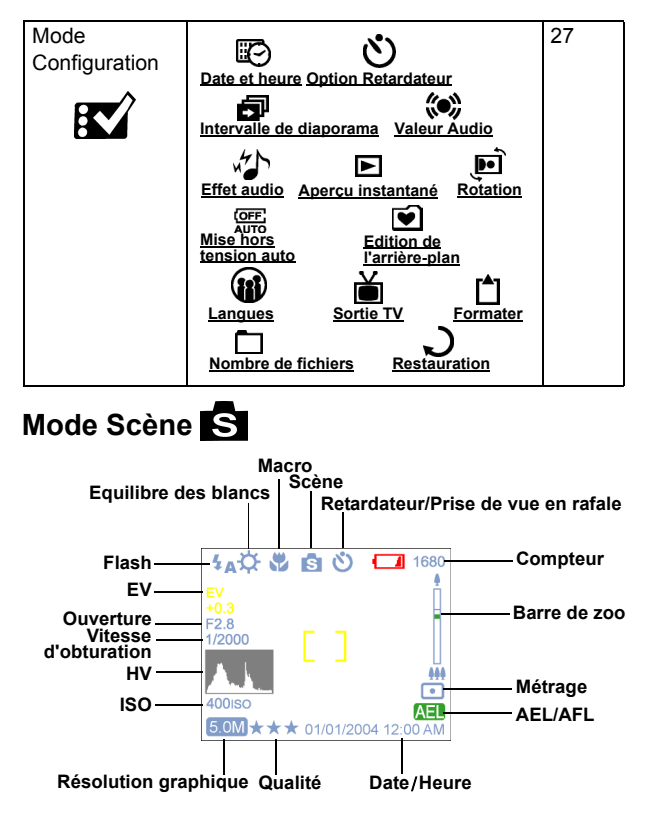

Placez la molette sur le Mode Scène. Appuyez sur le bouton Menu pour accéder au menu. Appuyez sur la flèche Haut/Bas pour sélectionner les réglages. Une fois vous avez sélectionné l'option, appuyez sur la flèche Gauche/Droite pour régler le paramètre. Appuyez sur OK pour retourner à la liste d'options.

### Scène

Vous pouvez sélectionner l'une des scènes suivantes à inclure dans vos photos : Auto/Sport/Paysage/Nuit/ Portrait/Autoportrait/Portrait de nuit/ Crépuscule/Plage/Rétroéclairage Automne/Naturel/Ciel/Fête/Texte

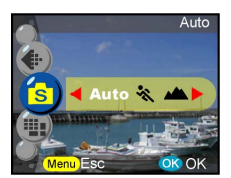

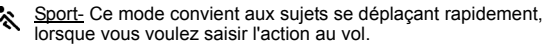

Paysage- Ce mode est utilisé pour les larges vues de paysages. Ce réglage ne peut pas être utilisé en réglage macro.

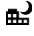

Nuit- Pour les scènes nocturnes. L'utilisation d'un trépied est recommandée lorsque vous utilisez ce réglage.

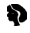

Portrait- Ce mode permet de rendre l'arrière-plan flou afin de vous concentrer sur le sujet.

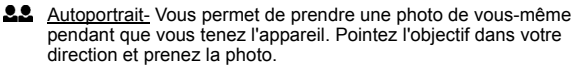

₫ Portrait de nuit- Ce mode convient aux photos prises au crépuscule ou de nuit. Le flash illumine le sujet pendant que l'exposition lente permet de capturer l'exposition de l'arrière-plan. L'utilisation d'un trépied est recommandée lorsque vous utilisez ce réglage.

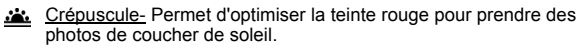

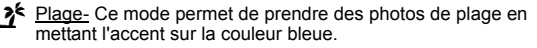

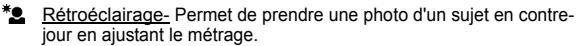

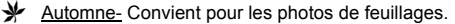

Naturel- Convient pour les photos de forêts ou de pâturages.

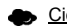

Ciel- Convient pour les photos de ciel.

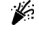

Fête- Vous permet de prendre des photos dans un environnement sombre avec différents éclairages. L'utilisation d'un trépied est recommandée lorsque vous utilisez ce réglage.

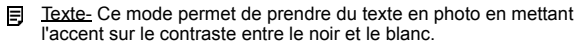

**Astuce :** Vous pouvez aussi modifier la résolution et la qualité d'image en Mode Scène.

<span id="page-18-0"></span>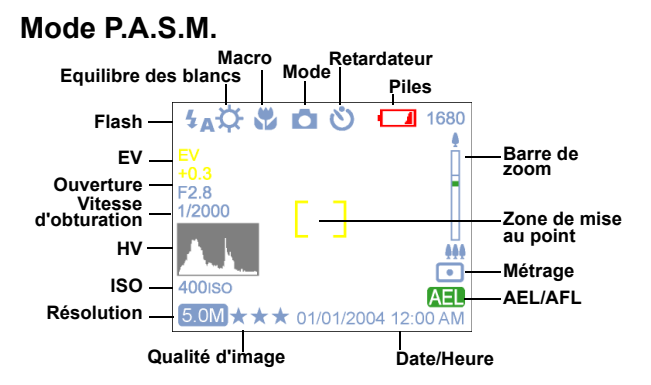

Le Mode P.A.S.M. inclut quatre modes qui sont réglables par le biais de la molette de mode.

Mode P- Ce mode vous permet de prendre des photos génériques. L'appareil réglera automatiquement l'ouverture et la vitesse d'obturation en fonction de la luminosité de la scène.

Priorité à l'ouverture- La valeur d'ouverture peut être sélectionnée de F2.8  $\overline{a}$  F3.41.

Priorité à la vitesse d'obturation- Dans ce mode, la vitesse d'obturation peut être sélectionnée de 1/2000 sec à 16.

Manuel- Dans ce mode, vous réglez à la fois la vitesse d'obturation et la valeur d'ouverture. Le niveau d'exposition est visible sur l'écran LCD.

> **Astuce :** Plus l'ouverture est grande ou brillante (nombre f/ moins élevé), plus l'arrière-plan sera flou.

### Résolution

Ce mode vous permet de configurer la résolution d'enregistrement.

10M (3648 x 2736) 5.0M (2560 x 1920) 3.0M (2048 x 1536) 1.3M (1280 x 960) VGA (640 x 480)

### Qualité d'image

Le format JPEG, largement répandu, est utilisé pour le réglage de la qualité d'enregistrement de la photo. Vous pouvez choisir l'une des options de qualité suivantes :

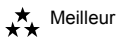

- \*\* Mieux
	- **Basique**

### Equilibre des blancs

Normalement, le réglage d'équilibre des blancs "Auto" permet de définir automatiquement l'équilibre des blancs optimal. Si vous ne parvenez pas à avoir des couleurs naturelles avec l'équilibre des blancs auto, vous pouvez régler manuellement cet équilibre en fonction de la source lumineuse. Vous pouvez sélectionner l'une des valeurs d'équilibre des blancs suivantes :

### **Auto :** Auto

- **:** Soleil
- **:** Nuance
- **:** Tungstène
- $\frac{1}{2}$  : Fluorescent
- Equilibre instantan

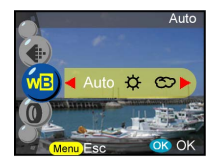

**Astuce :** (Pour l'Equilibre instantané, suivez la procédure cidessous)

- 1.Appuyez sur OK pour confirmer l'Equilibre instantané.
- 2.Pour régler la valeur WB désirée, appuyez sur le bouton G/D pour modifier la valeur WB.
- 3.Prenez les photos avec le nouveau réglage d'équilibre des blancs en appuyant sur le déclencheur.
- 4.Pour réinitialiser l'équilibre des blancs, appuyez de nouveau sur le bouton "OK".

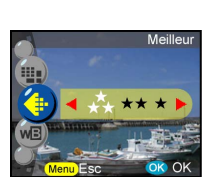

5.0M

### **Filtre numérique**

Cette option permet de définir et de convertir en fonction des différents effets et couleurs :

Normal/Noir et Blanc/Sépia/Rouge/Rose/Violet/Bleu/Vert/Jaune/Solariser/ Oeuvre d'art en négatif

Solariser-Cet effet permet de donner l'impression que la photo a été exposée à la lumière.

Oeuvre d'art en négatif- Permet d'inverser la valeur des portions brillantes et sombres par rapport à la photo d'origine. Normal

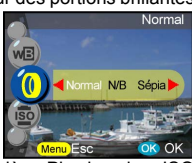

### Valeur ISO

La Vitesse ISO correspond à la sensibilité à la lumière. Plus la valeur ISO est élevée, plus la sensibilité à la lumière est forte Auto

Auto 50 100

200

400

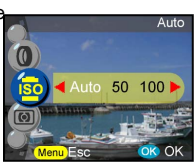

### **Métrage**

Permet de calculer la meilleure valeur d'exposition globale. L'appareil dispose de trois modes de métrage :

**<b>B**: Matrice

**:** Centre

**:** Spot

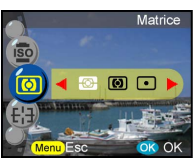

### Zone de mise au point

Vous pouvez modifier l'emplacement des repères de coupe sur l'écran LCD avec la molette ; vous disposez ainsi d'une large liberté pour définir la zone de mise au point.

Normal Définir

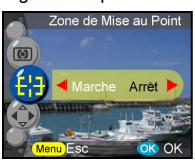

**Astuce :** (Suivez la procédure ci-dessous pour la Zone de mise au point)

- 1.Les repères de coupe disparaîtront une fois que la fonction zone de mise au point aura été confirmée.
- 2.Sélectionnez la zone de mise au point désirée à l'aide de la manette.
- 3.Appuyez sur OK ou sur S1 pour confirmer le réglage et commencer à prendre des photos.
- 4.La fonction Zone de mise au point peut être maintenue après la prise de la photo ; vous pouvez aussi continuer à déplacer la zone de mise au point
- 5.Appuyez à nouveau sur menu pour quitter la fonction zone de mise au point.
- 6.Pour enregistrer le réglage de mise au point, appuyez sur le bouton ok.

### Réglage G/D

Pour définir le paramètre réglable du bouton G/D, une fois que le réglage est terminé, vous pouvez appuyer sur le bouton G/D pour modifier la valeur après avoir quitté le menu. Voici les 5 paramètres disponibles :

EV- La compensation de l'exposition est utilisée pour modifier la valeur d'exposition standard de l'appareil. Vous pouvez assombrir ou éclaircir l'image.

(exposition augmentée)

Netteté- Permet d'optimiser les contours Neures<br>du sujet.

- **saturation-** La saturation est le degré d'intensité des couleurs associé aux différences perceptibles entre les blancs, noirs et gris d'égale luminosité.
- $\bigoplus$  Contraste- Permet d'exagérer les différences de luminosité entre les couleurs d'avant et d'arrière-plan.
- WBY Equilibre des blancs manuel- Permet d'ajuster manuellement l'équilibre des blancs.

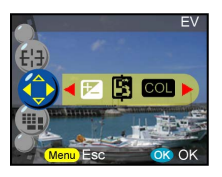

<span id="page-22-0"></span>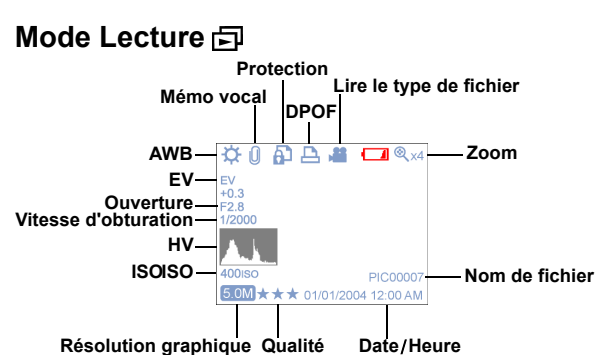

Faites tourner la molette de mode sur le mode Lecture. Vous pouvez visualiser les images en appuyant sur le bouton Gauche/Droite ou appuyer sur le bouton affichage pour voir les informations concernant l'image. Pour afficher les diapos et agrandir les images, appuyez sur le bouton zoom avant/arrière. Vous pouvez définir les fonctions suivantes une fois que vous avez accédé au menu.

### **Effacer**

Dans ce mode, vous pouvez effacer l'image courante ou effacer toutes les images. Vous pouvez sélectionner : Effecer Effacer courant Effacer tout

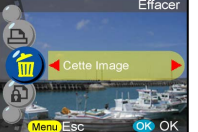

**Astuce :** Pour supprimer immédiatement une photo pendant le passage en revue des images, appuyez sur le bouton menu, sélectionnez l'option effacer et appuyez sur ok.

### **Protection**

Vous pouvez protéger les photos contre tout effacement accidentel. Avec cette fonction vous pouvez :

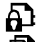

**:** Protéger courant

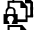

**:** Protéger tout

Déprotéger courant

**:** Déprotéger tout

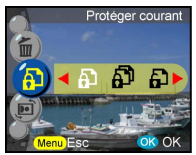

### **Rotation**

Cette fonction permet de faire pivoter les images de 90° et 270° dans le sens des aiguilles d'une montre, de produire une image miroir, ou de retourner l'image verticalement.

### 0 degré 90 degrés 270 degrés Miroir Retourner

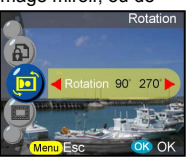

### **Edition de cadre**

Cet appareil propose 6 cadres pour l'édition des images. L'appareil créera une nouvelle image avec le cadre que vous sélectionnez.

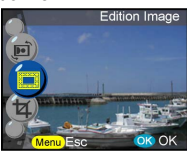

### **Découper l'image**

Vous pouvez découper les images sur la zone agrandie désirée.

- Appuyez sur ok pour confirmer la sélection d'image et commencer la modification.
- Les flèches de navigation s'afficheront à l'écran.
- Utilisez la manette et le bouton zoom pour naviguer sur l'image.
- Appuyez sur le bouton ok pour découper.

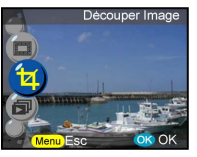

### **Astuce :**

- L'appareil créera une nouvelle image qui ne peut pas être redécoupée.
- La taille d'image variera en fonction du découpage

### **Diaporama**

Vous permet de faire un diaporama avec toutes les images.

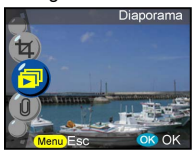

### **Astuce :**

- appuyez sur le bouton OK pour interrompre.
- veuillez vous reporter à la page 28 (paramétrage interne de diaporama) pour régler la temporisation du diaporama.

### **Mémo vocal**

Cette fonction permet d'ajouter un mémo vocal de 20 secondes aux images fixes. Sélectionnez "Mémo vocal" et appuyez sur OK pour démarrer la session d'enregistrement. Une barre d'enregistrement indiquera le temps qui reste dans la session d'enregistrement. Appuyez sur OK pour mettre fin à l'enregistrement. Mémo Vocal

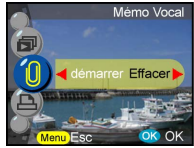

**Astuce :** Pour afficher le mémo enregistré, quittez le menu et appuyez de nouveau sur OK pour accéder à la barre de contrôle. Appuyez sur "effacer" pour supprimer n'importe quel mémo vocal.

### **DPOF**

DPOF est un format utilisé pour enregistrer les informations d'impression automatique sur les appareils photo. Si vous spécifiez les photos qui doivent être imprimées, elles peuvent être facilement imprimées par les laboratoires photo qui proposent un service DPOF ou sur une imprimante personnelle compatible DPOF. Vous pouvez choisir les options d'impression suivantes :

Courant Tous Réinitialisation

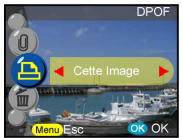

<span id="page-25-0"></span>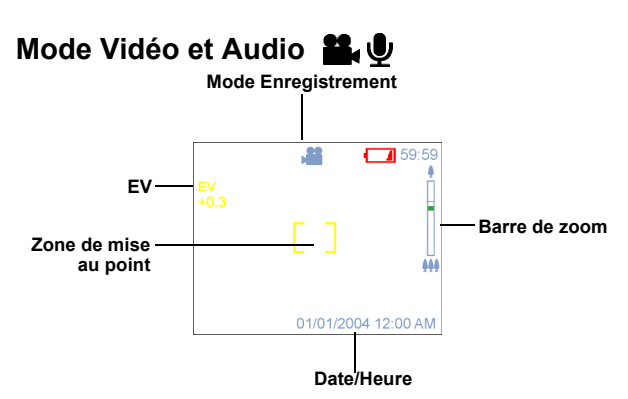

Le mode Vidéo et Audio vous permet d'utiliser l'appareil photo à la manière d'une caméra vidéo et d'un enregistreur audio. Le mode Vidéo est le mode par défaut pour ce mode, appuyez sur le bouton ok pour accéder à ce mode. Vous pouvez basculer d'un mode à l'autre en appuyant sur le bouton menu. Rotation pour le mode Vidéo/Audio.

Pour enregistrer de la vidéo :

- 1. Appuyez sur le déclencheur pour lancer l'enregistrement.
- 2. Pour arrêter l'enregistrement, appuyez à nouveau sur le déclencheur.

Pour enregistrer de l'audio :

- 1. Appuyez sur le bouton droit, un cadre d'enregistrement audio s'affichera sur l'écran LCD/EVF.
- 2. Appuyez sur le déclencheur pour lancer l'enregistrement audio.
- 3. Pour arrêter l'enregistrement, appuyez sur le déclencheur.

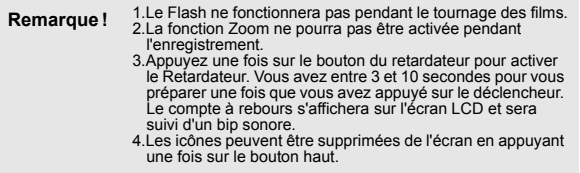

**Astuce :** 1.Le format de fichier pour le film sera MPEG 4. (.asf) 2.Lorsque vous lisez de la vidéo sur le PC, le système a besoin du codec Windows Media Player 9.0. Veuillez vous connecter au serveur Microsoft pour le codec, ou bien vous pouvez lire le film avec l'application logicielle d'accompagnement.

# <span id="page-26-0"></span>**Mode Configuration**

Faites tourner la molette de mode sur le mode Configuration. Appuyez sur le bouton Haut/Bas pour sélectionner la fonction, appuyez sur le bouton Gauche/Droite pour choisir le réglage désiré et appuyez sur OK pour confirmer.

Vous pourrez régler les fonctions suivantes :

### **Date et heure**

Réinitialisez la date et l'heure lors du changement de batterie. L'utilisateur peut choisir de régler : Date Format de date **Heure** Format d'heure

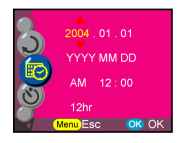

Astuce : Les dates peuvent être réglées aux formats suivants : AAAA/MM/JJ JJ/MM/AAAA L'heure peut être réglée aux formats suivants : 12 heures 24 heures

### **Option Retardateur**

Cette fonction permet à l'utilisateur de choisir différents délais pour le retardateur. 3 sec. Un trépied est fortement recommandé lorsque vous utilisez cette fonction:

3 secondes 10 secondes

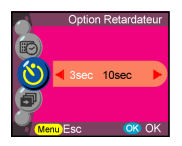

Avec ce réglage, vous pouvez définir la durée, en secondes, pendant laquelle vous voulez afficher les images lors du diaporama. Vous pouvez sélectionner :

- 3 secondes
- 5 secondes
- 10 secondes

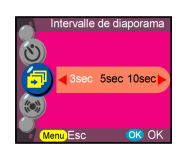

### **Valeur Audio**

Vous pouvez ajuster la valeur audio pour les fonctions audio, vidéo et mémo vocal.: Haute Moyenne Basse

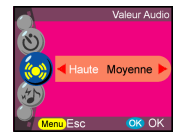

### **Effet audio**

Cette fonction vous permet d'activer ou de désactiver l'effet audio : Marche Arrêt

### **Aperçu instantané**

Définit la durée de prévisualisation de la photo juste après que la photo a été prise.

- 1 seconde
- 3 secondes
- 5 secondes

Arrêt

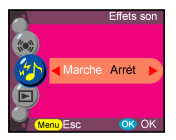

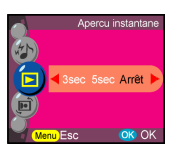

### **Rotation de l'image**

Lorsque vous prenez l'image verticalement (avec un angle de plus de 45 degrés), l'image subira automatiquement une rotation et sera affichée à l'horizontale en mode lecture:

- 1. Automatique (défaut)
- 2. Arrêt

### **Mise hors tension auto**

Ce réglage permet de mettre automatiquement l'appareil hors tension. L'utilisateur peut sélectionner les nombres de minutes suivants pour mettre automatiquement l'appareil hors tension.

Arrêt 3 minutes

1 minute

**Astuce :** Avant la mise hors tension automatique, l'écran LCD s'éteindra de lui-même.

### **Edition de l'arrière-plan**

Permet à l'utilisateur de sélectionner son image préférée ou une photo prise pour servir d'arrièreplan.

Image 1 Image 2 Ma Photo Edition

> **Astuce :** Cet arrière-plan remplacera les images par défaut de la page de bienvenue et de l'arrièreplan du mode configuration. Ma photo sera la dernière photo définie. Pour choisir une nouvelle photo, sélectionnez édition pour voir les diapos et appuyez sur le bouton OK pour confirmer la nouvelle photo.

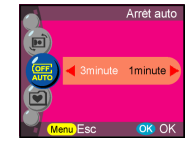

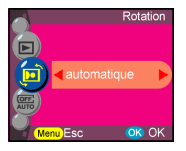

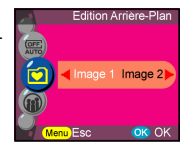

L'utilisateur peut faire son choix parmi les langues suivantes : Anglais Allemand Français Espagnol Italien Hollandais Russe Polonais Japonais Coréen Chinois simplifié Chinois traditionnel

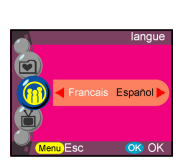

### **Sortie TV**

En fonction de l'endroit où vous vous trouvez, vous devez choisir un système différent pour la fonction Sortie TV. Connectez le câble vidéo pour la sortie TV. **NTSC** PAL

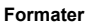

Permet de formater la mémoire interne ou externe. Appuyez sur le bouton OK pour confirmer ou sur le bouton menu pour annuler le formatage.

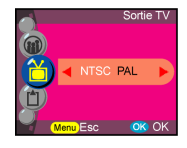

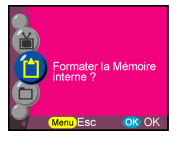

### **Numéro de fichier**

Le compteur de photos est remis à zéro lorsque les photos en mémoire ont été effacées. Définit l'ordre des photos stockées dans l'appareil photo : Reset- File number counting from one. Série-Numéro d'ordre des fichiers

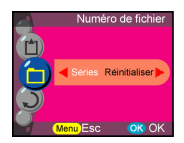

**Astuce :** Ce réglage sera conservé jusqu'à ce que vous modifiiez la sélection.

### **Restauration**

Redonne à l'appareil ses valeurs de réglage usine.

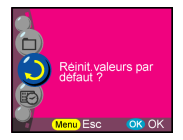

# <span id="page-31-0"></span>**Etablissement des connexions**

Dans cette section vous apprendrez à connecter l'appareil photo à votre ordinateur afin de pouvoir télécharger ou éditer des images.

# <span id="page-31-1"></span>**Installation des logiciels**

- 1. Insérez le CD-ROM dans votre lecteur de CD-ROM.
- 2. Cliquez sur "Pilote d'appareil photo numérique" et sur Installer si votre système d'exploitation est Windows 98. Vous pouvez choisir les 4 options et appuyer sur Installer (toutes les options peuvent être installées en même temps).
- 3. L'assistant d'installation vous guidera pendant l'installation.<br>4 Vous pourrez utiliser l'application une fois qu'elle sera instal
- 4. Vous pourrez utiliser l'application une fois qu'elle sera installée.

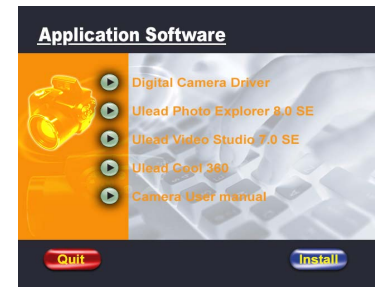

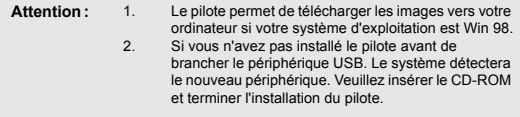

# <span id="page-32-0"></span>**Connexion par le biais de l'USB**

Cette section va vous montrer comment télécharger les images de l'appareil sur le PC par le biais du câble USB.

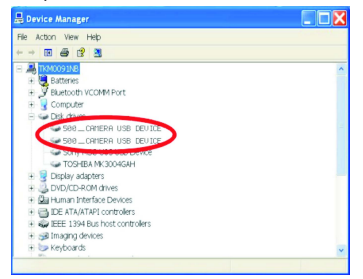

- 1. Cet appareil photo permet à l'utilisateur de déplacer les images ou les vidéos depuis l'appareil photo vers l'ordinateur à l'aide du support MSDC.
- 2. Lorsque l'appareil photo est connecté à votre PC, deux unités externes apparaîtront sur le "Poste de travail", appelées "500\_CAMERA".
- 3. Il vous suffit de cliquer sur le dossier nommé "1005MDSC", dans lequel vous pouvez rechercher les fichiers enregistrés.
- 4. Copiez ou déplacez ces fichiers image ou vidéo depuis l'appareil photo vers votre ordinateur. Vous pouvez éditer ces images comme il vous convient.

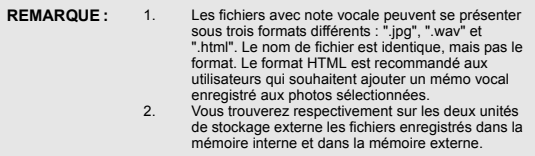

# <span id="page-32-1"></span>**Connexion par le biais de la Sortie AV**

Avant d'effectuer cette procédure, veuillez déterminer le mode de votre Sortie AV. Cet appareil vous permettra de vous servir de toutes les fonctions de l'appareil par le biais de la connexion de Sortie AV. Vous pouvez utiliser chaque fonction sur l'écran de télévision au lieu de le faire sur l'écran LCD.

- 1. Connectez le câble vidéo dans le connecteur de sortie vidéo.
- 2. Connectez l'autre extrémité du câble vidéo dans la prise entrée vidéo du téléviseur.
- 3. Allumez l'appareil photo, vous devriez pouvoir visualiser les images ou les vidéos sur l'écran du téléviseur. (L'écran LCD/EVF sera désactivé lors du branchement sur la Sortie AV)

# <span id="page-33-0"></span>**Annexe**

# **Paramètres par défaut de l'appareil**

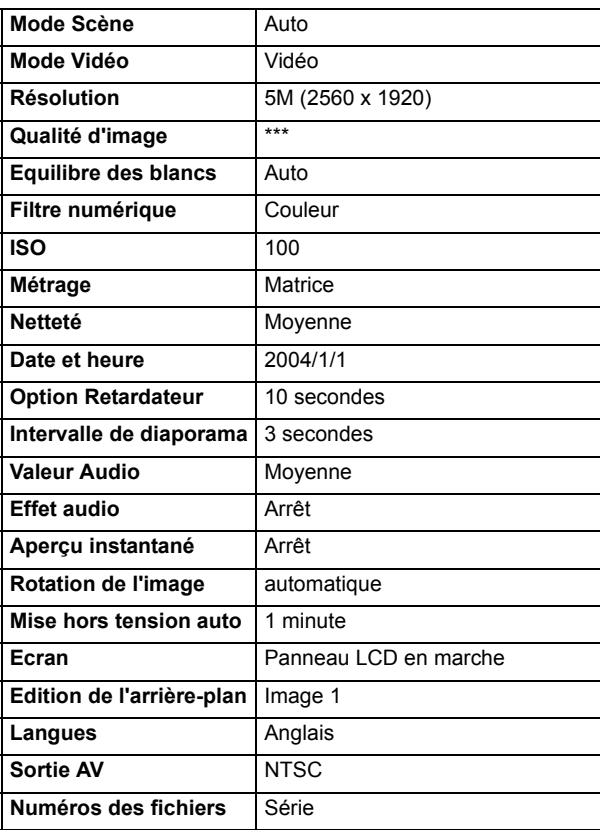

## **Etat des voyants DEL**

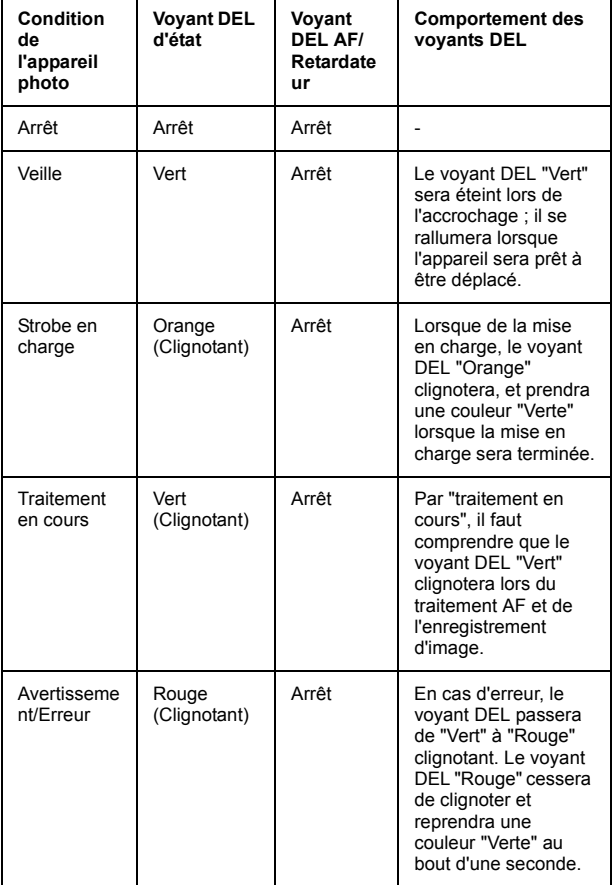

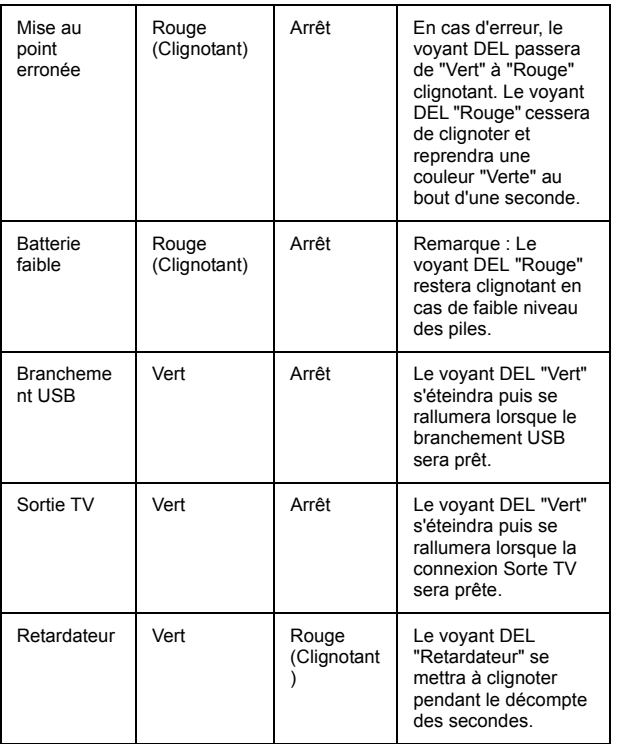

# **Annexe** Annexe

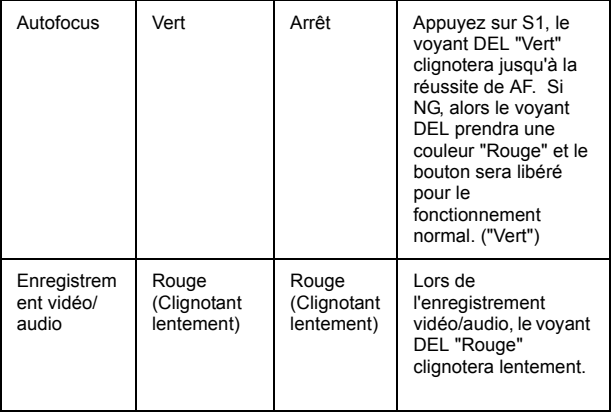

### **Code d'information**

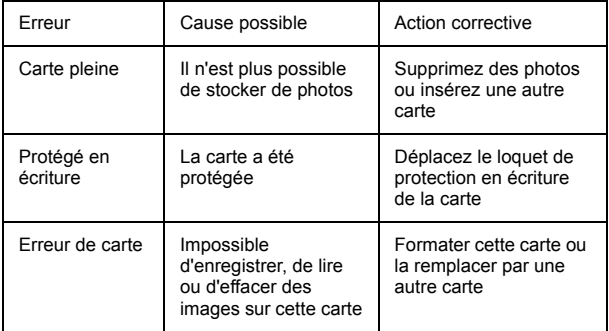

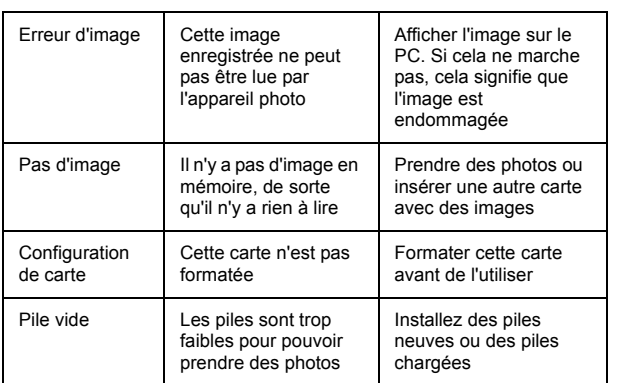

 $\overline{a}$ 

# **Spécifications**

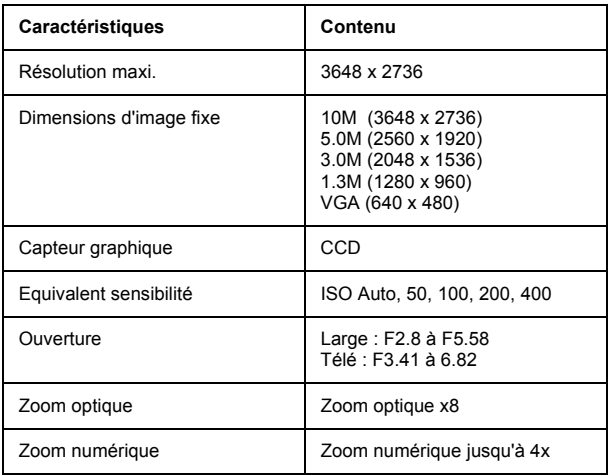

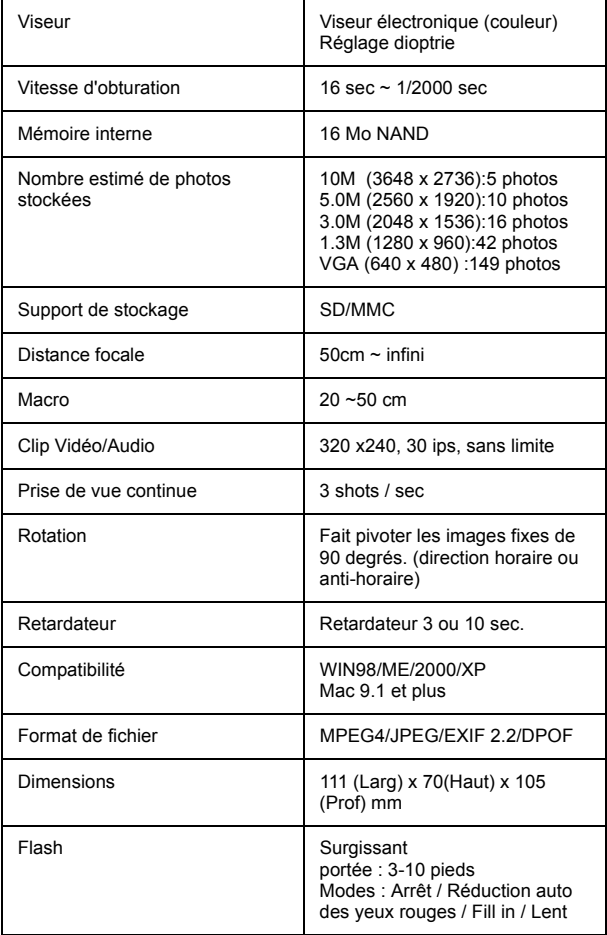

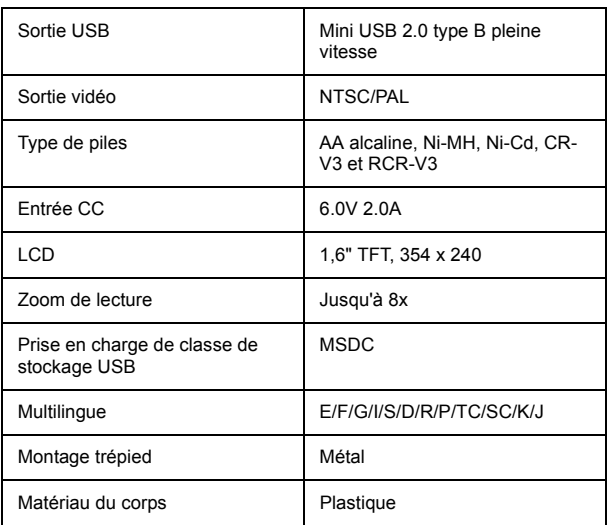

# **Annexe** Annexe

### **Accessoires**

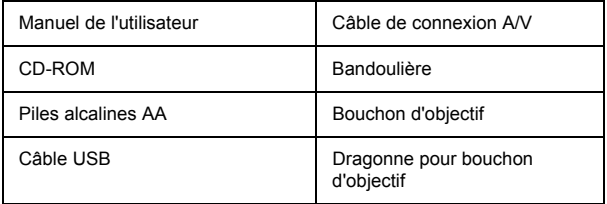